المودم وشبكة الاتصال المحلية دليل المستخدم

#### © Copyright 2007 Hewlett-Packard Development Company, L.P.

إن المعلومات الواردة في هذا الدليل عرضة للتغيير دون إشعار مسبق. إن الضمانات الخاصة بمنتجات HP وخدماتها هي فقط تلك المعلن عنها بشكل واضح ضمن بنود الضمان الذي یصاحب مثل هذه المنتجات والخدمات. ویجب عدم اعتبار أي مما ورد هنا على أنه بمثابة ضمان إضافي. تخلي شرآة HP مسئوليتها عن أي أخطاء فنية أو تحریریة أو أي أخطاء ناتجة عن سهو وردت في هذا المستند.

الإصدار الرابع: یونيو 2007

الإصدار الأول: ینایر 2007

رقم الجزء الخاص بالمستند: 419704-174

## **إشعار المنتج**

یوضح دليل المستخدم هذا الميزات الشائعة في معظم الطرازات. قد لا تتوفر بعض الميزات على جهاز الكمبيوتر الخاص بك.

# جدول المحتويات

## ا استخدام المودم <mark>(ط</mark>رازات مختارة فقط)

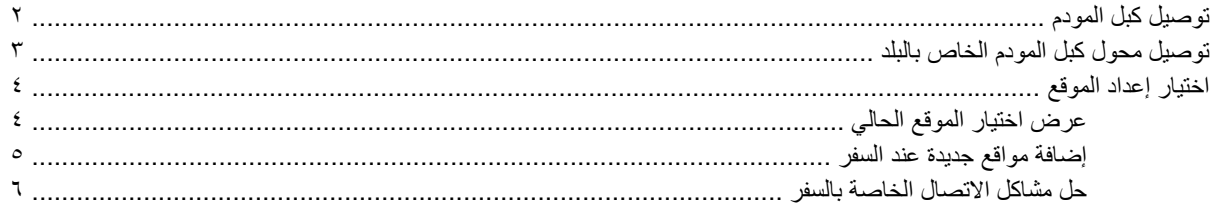

٢- الاتصال بالشبكة المحلية

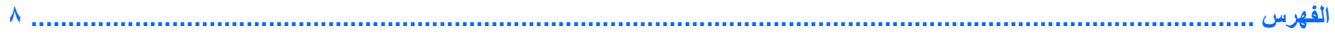

 $\mathbf T$ 

# **١ استخدام المودم (طرازات مختارة فقط)**

<span id="page-6-0"></span>یجب توصيل المودم بخط هاتف تمثيلي باستخدام آبل المودم -11RJ المكون من 6 سنون (تم تضمينه مع الطرازات المختارة فقط). في بعض البلاد، یتم المطالبة بمحول لكبل المودم الخاص بالبلد. قد تكون مآخذ الأنظمة الرقمية PBX مماثلة لمآخذ الهاتف التمثيلية، لكنها غير متوافقة مع المودم.

**تحذير!** یمكن أن یؤدي توصيل المودم التمثيلي الداخلي بخط رقمي إلى إتلاف المودم. قم بفصل آبل المودم فوراً إذا قمت عن طریق الخطأ بتوصيله بخط رقمي.

في حالة احتواء آبل المودم على دائرة منع التشویش، **(1)** التي تعمل على منع التداخل مع استقبال التليفزیون والرادیو، قم بتوجيه طرف الدائرة **(2)** الخاصة بالكبل ناحية جهاز الكمبيوتر.

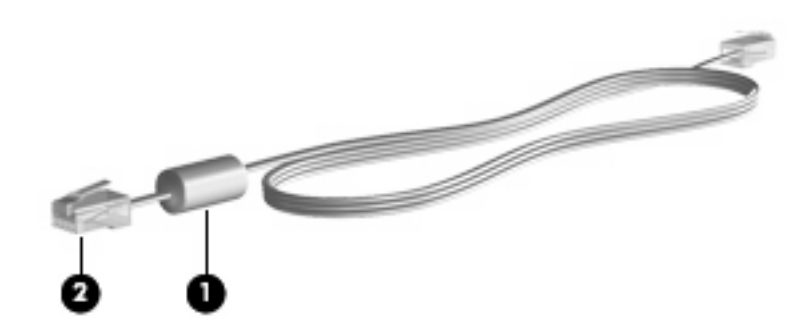

# **توصيل آبل المودم**

<span id="page-7-0"></span>ه <mark>تحذير! لتجنب خطر التعرض لصدمة كهربائية أو للحريق، أو إحداث تلف بالجهاز، لا تقم بتوصيل كبل المودم (المضمن مع طرازات معينة</mark> فقط) أو الهاتف بمأخذ RJ-45 (شبكة).

لتوصيل كبل المودم:

- **.١** قم بتوصيل آبل المودم في مأخذ المودم **(1)** الموجود على جهاز الكمبيوتر.
	- **.٢** قم بتوصيل آبل المودم في مأخذ الهاتف -11RJ الموجود بالحائط **(2)**.

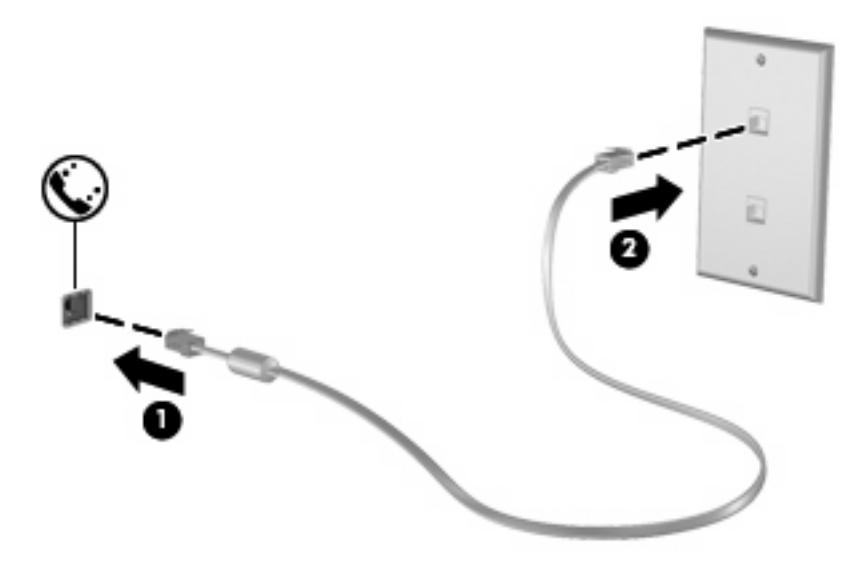

# **توصيل محول آبل المودم الخاص بالبلد**

<span id="page-8-0"></span>تختلف مآخذ الهاتف حسب البلد. لاستخدام المودم وكبل المودم (تم تضمينهما مع الطرازات المختارة فقط) خارج البلد التي قمت بشراء جهاز الكمبيوتر منها، يجب أن تحصل على محول كبل المودم الخاص بالبلد.

لتوصيل المودم بخط هاتف تمثيلي لا یستخدم مأخذ الهاتف -11RJ، اتبع هذه الخطوات:

- **.١** قم بتوصيل آبل المودم في مآخذ المودم **(1)** الموجود على جهاز الكمبيوتر.
	- **.٢** قم بتوصيل آبل المودم بمحول آبل المودم الخاص بالبلد **(2)**.
- **.٣** قم بتوصيل محول آبل المودم الخاص بالبلد **(3)** في مآخذ الهاتف الموجود بالحائط.

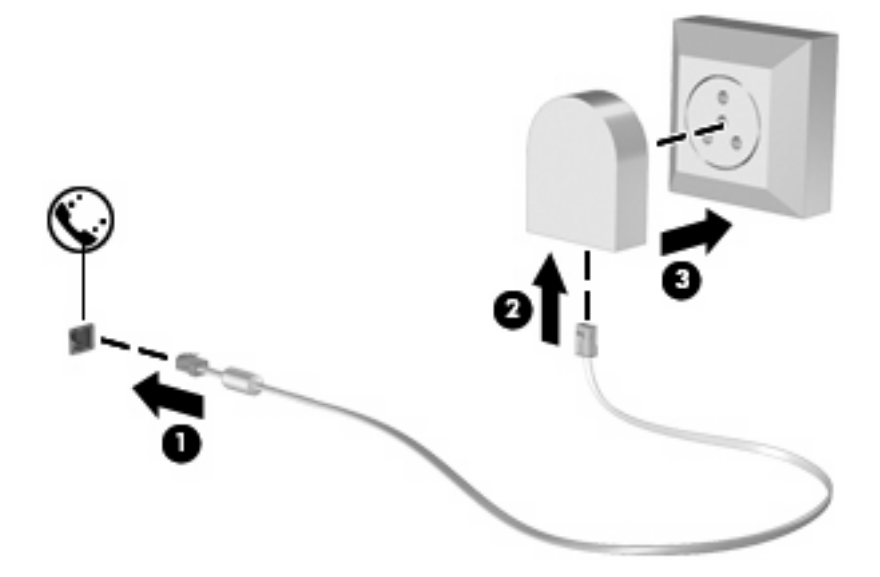

# **اختيار إعداد الموقع**

# **عرض اختيار الموقع الحالي**

<span id="page-9-0"></span>لعرض إعداد الموقع الحالي الخاص بالمودم، اتبع هذه الخطوات:

- **.١** حدد **Start) ابدأ) > Panel Control) لوحة التحكم)**.
	- **.٢** انقر فوق **الساعة واللغة والمنطقة**.
	- **.٣** انقر فوق **الخيارات الإقليمية وخيارات اللغة**.
	- **.٤** یتم عرض الموقع الخاص بك ضمن "الموقع".

## **إضافة مواقع جديدة عند السفر**

<span id="page-10-0"></span>افتراضياً، يكون إعداد الموقع المتاح للمودم هو إعداد الموقع للبلد التي قمت بشراء جهاز الكمبيوتر منه فقط. عند تنقلك في بلد مختلفة، قم بتعيين المودم الداخلي إلى إعداد موقع یحقق معایير التشغيل الخاصة بالبلد التي تقوم باستخدام المودم فيها.

أثناء قيامك بإضافة إعدادات الموقع الجدیدة، یتم حفظها بواسطة جهاز الكمبيوتر بحيث یمكنك التبدیل بين الإعدادات في أي وقت. یمكنك إضافة إعدادات مواقع متعددة لأي بلد.

**تنبيه:** لمنع فقد إعدادات البلد التي تقيم فيها، لا تقم بحذف إعدادات البلد الحالية الخاصة بالمودم. لتمكين استخدام المودم في بلاد أخرى بينما تحتفظ بتكوین البلد التي تقيم فيها، قم بإضافة تكوین جدید لكل موقع ستقوم باستخدام المودم فيه.

**تنبيه:** لتجنب تكوین المودم بطریقة تنتهك لوائح الاتصالات السلكية واللاسلكية والقوانين الخاصة بالبلد التي تقوم بزیارتها، حدد البلد التي یوجد بها جهاز الكمبيوتر. قد لا یعمل المودم بشكل سليم إذا لم یتم اختيار البلد الصحيحة.

لإضافة إعداد موقع خاص بالمودم، اتبع هذه الخطوات:

- **Phone and < (والصوت الأجهزة (Hardware and Sound < (التحكم لوحة (Control Panel < (ابدأ (Start** حدد **.١ Options Modem) خيارات الهاتف والمودم)**.
	- **.٢** ثم انقر فوق علامة التبویب **قواعد الطلب**.
	- **.٣** انقر فوق **جديد**. (یتم عرض إطار الموقع الجدید).
	- **.٤** في المربع **اسم الموقع**، اآتب اسماً ("منزل"،أو "عمل") لإعداد الموقع الجدید.
- **.٥** انقر فوق بلد أو منطقة من القائمة المنسدلة **البلد/المنطقة**. (في حالة قيامك بتحدید بلد أو منطقة غير معتمدة بواسطة المودم، یتم عرض اختيار بلد/منطقة خاصة بـالولایات المتحدة الأمریكية أو المملكة المتحدةافتراضيا.ً)
	- **.٦** قم بإدخال رمز المنطقة، ورمز الحامل (إذا لزم الأمر)، والرقم الذي یجب طلبه للحصول على خط خارجي (إذا لزم الأمر).
		- **.٧** بجانب **الطلب باستخدام**، انقر فوق **طنين** أو **نبض**.
		- **.٨** انقر فوق **موافق** لحفظ إعداد الموقع الجدید. (یتم عرض الإطار "خيارات الهاتف والمودم".)
			- **.٩** قم بإجراء من الإجراءات التالية:
			- لتعيين إعداد الموقع الجدید آالموقع الحالي، انقر فوق **موافق**.
	- لتحدید إعداد موقع آخر آإعداد الموقع الحالي، حدد تفضيلاتك من الإعدادات الموجودة في القائمة **موقع**، ثم انقر فوق **موافق**.

**ملاحظة:** یمكنك استخدام الإجراء السابق لإضافة إعدادات الموقع لأماآن موجودة داخل دولتك/منطقتك بالإضافة إلى بلاد أخرى. على سبيل المثال، یمكنك إضافة إعداد یسمى "عمل" یتضمن قواعد الطلب للوصول إلى خط خارجي.

## **حل مشاآل الاتصال الخاصة بالسفر**

<span id="page-11-0"></span>في حالة مواجهتك لمشاكل في اتصال المودم عند استخدام جهاز الكمبيوتر خارج البلد التي قمت بشر ائه منها، حاول استخدام الاقتراحات التالية.

● **راجع نوع خط الهاتف**

یتطلب المودم خط هاتف تمثيلي، وليس رقمي. عادة ما یعتبر الخط المشار إليه بخط PBX خطً ا رقميا.ً ویعتبر خط الهاتف المشار إليه آخط بيانات، أو خط فاآس، أو خط مودم، أو خط هاتف قياسي هو خط تمثيلي.

● **التحقق من وضع الطلب (طلب بالنبض أو طلب بالطنين)**

یعتمد خط الهاتف التمثيلي وضع واحد من وضعي الطلب: الطلب بالنبض أو الطلب بالطنين. یتم تحدید خيارات وضع الطلب هذه في إعدادات "خيارات الهاتف والمودم". یجب أن یطابق خيار وضع الطلب المحدد وضع الطلب المعتمد بواسطة خط الهاتف الموجود عندك.

لتحدید وضع الطلب المعتمد بواسطة خط الهاتف،اطلب بضع أرقام من على الهاتف، ثم استمع إلى النقرات (النبضات) أو الطنين. تشير النقرات إلى أن خط الهاتف یعتمد الطلب بالنبض. ویشير الطنين إلى أن خط الهاتف یعتمد الطلب بالطنين.

لتغيير وضع الطلب في إعداد موقع المودم الحالي، اتبع هذه الخطوات:

- **Phone < (والصوت الأجهزة (Hardware and Sound < (التحكم لوحة (Control Panel < (ابدأ (Start** حدد **.١ Options Modem and) خيارات الهاتف والمودم)**.
	- **.٢** ثم انقر فوق علامة التبویب **قواعد الطلب**.
		- **.٣** حدد إعداد موقع المودم.
			- **.٤** انقر فوق **تحرير**.
		- **.٥** انقر إما فوق **طنين** أو **نبض**.
			- **.٦** انقر فوق **موافق** مرتين.
	- **راجع رقم الهاتف الذي تقوم بطلبه واستجابة المودم البعيد.**

اطلب رقم هاتف، وتأآد من وجود استجابة من المودم البعيد، ثم أغلق الخط.

● **اضبط المودم ليتجاهل الطلب بالطنين**

في حالة تلقي المودم لطنين غير معروف له، فلا یقوم بالطلب ویعرض رسالة الخطأ "لا یوجد طنين".

لضبط المودم ليتجاهل كل عمليات الطلب بالطنين قبل إجراء الطلب، اتبع هذه الخطوات:

- **Phone < (والصوت الأجهزة (Hardware and Sound < (التحكم لوحة (Control Panel < (ابدأ (Start** حدد **.١ Options Modem and) خيارات الهاتف والمودم)**.
	- **.٢** ثم انقر فوق علامة التبویب **أجهزة المودم**.
		- **.٣** انقر فوق قائمة أجهزة المودم.
			- **.٤** انقر فوق **خصائص**.
				- **.٥** انقر فوق **المودم**.
	- **.٦** قم بمسح العلامة من مربع الاختيار **انتظار الطنين قبل الطلب**.
		- **.٧** انقر فوق **موافق** مرتين.

# **٢ الاتصال بالشبكة المحلية**

<span id="page-12-0"></span>یتطلب الاتصال بشبكة الاتصال المحلية (LAN (آبل شبكة -45RJ مكون من ٨ سنون (غير مضمن). في حالة احتواء آبل شبكة الاتصال على دائرة منع التشویش **(1)** والتي تعمل على منع التداخل مع استقبال التليفزیون والرادیو، قم بتوجيه طرف الدائرة **(2)** الخاصة بالكبل ناحية جهاز الكمبيوتر.

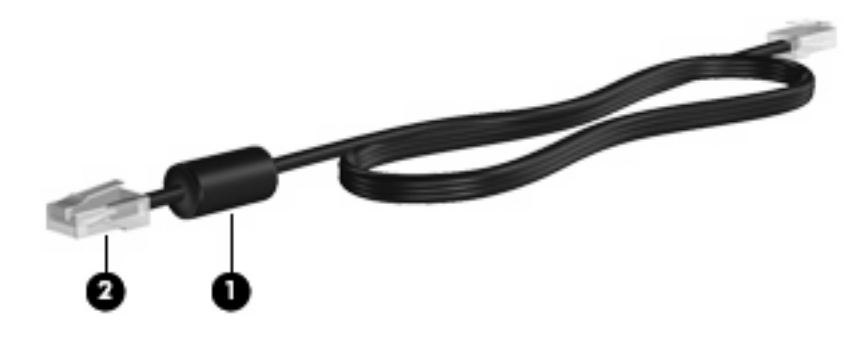

لتوصيل كبل الشبكة:

- **.١** قم بتوصيل آبل شبكة الاتصال المودم في مأخذ شبكة الاتصال **(1)** الموجود على جهاز الكمبيوتر.
	- **.٢** قم بتوصيل الطرف الآخر من الكبل في مأخذ شبكة الاتصال الموجود بالحائط **(2)**.

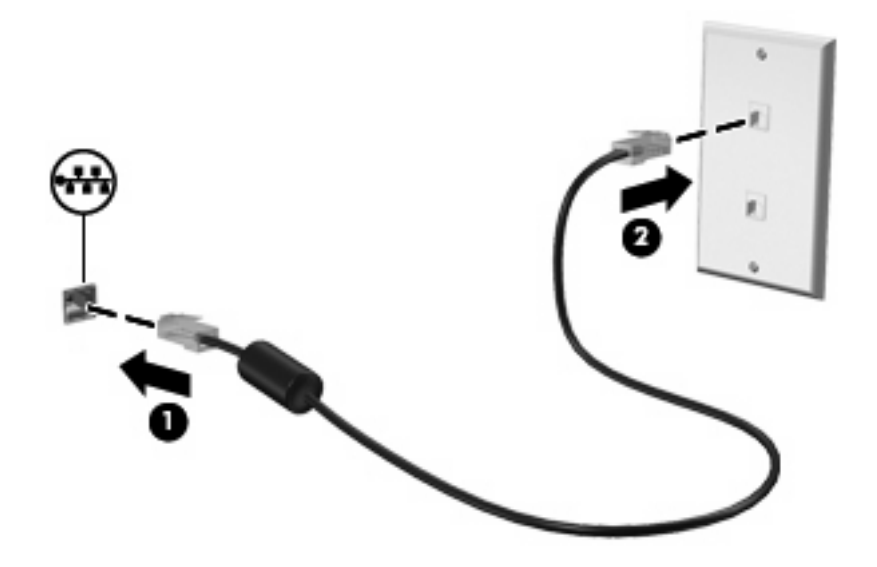

**تحذير!** لتجنب خطر التعرض لصدمة آهربائية أو للحریق، أو إحداث تلف بالجهاز، لا تقم بتوصيل آبل المودم أو الهاتف بمأخذ -45RJ) شبكة).

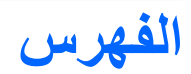

## **ا**

<span id="page-13-0"></span>استكشاف أخطاء المودم وإصلاحها [٦](#page-11-0)

#### **ب**

برنامج المودم إعداد/إضافة موقع [٤](#page-9-0) مشاكل الاتصال الخاصة بالسفر [٦](#page-11-0)

#### **د**

دائرة منع التشویش .<br>كبل المودم [١](#page-6-0) آبل شبكة الاتصال [٧](#page-12-0)

### **ش**

شبكة الاتصال المحلية (LAN) آبل التوصيل [٧](#page-12-0) مطلوب كبل [٧](#page-12-0) شبكة لاسلكية (WLAN ([٧](#page-12-0)

### **ك**

آبل المودم [٢](#page-7-0) شبكة الاتصال المحلية [٧](#page-12-0) آبل المودم توصيلها [٢](#page-7-0) دائرة منع التشویش [١](#page-6-0) محول كبل الخاص بالبلد [٣](#page-8-0) آبل شبكة الاتصال توصيلها [٧](#page-12-0) دائرة منع التشویش [٧](#page-12-0)

### **م**

محول كبل المودم الخاص بالبلد [٣](#page-8-0)